## www.SarkariExam.com

# SSC CGL Tier I Revised Result 2018

### Post Name – Combined Graduate Level Examination, 2017

### **Important Date**

Date of Examination- 05-Aug-2017 to 23-Aug-2017

#### **How to View the Revised Result**

#### Instructions for Downloading the SSC CGL Tier I Revised Result 2018:

1. Candidates must open the official website of Staff Selection Commission in order to view the result- www.ssc.nic.in

2. Candidates must check the Latest News section in the Home Page.

3. In this section, the candidates have to follow the link : Combined Graduate Level Examination , 2017 –Declaration of Revised Result of Tier I for appearing in Tier II and Tier III

4. After clicking on the link, the candidates will get direct link of the Revised Result and Revised Cut Off

5. After clicking on the respective link, candidates will be able to view the result in PDF format.

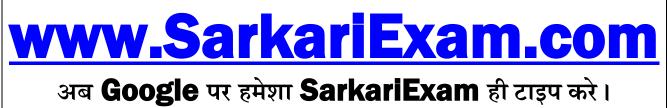